# Section 5: Parsing and Debugging.

Slides by Alex Mariakakis

with material Kellen Donohue

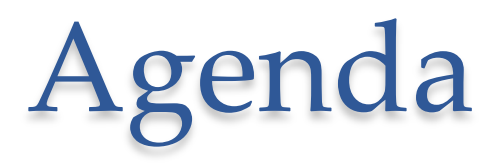

- HW 5 questions?
- HW 5 test driver
- Quick note on asserts
- Parsing the Marvel data
- Debugging

#### **Asserts**

- You must manually turn on assert statements for them to be run in your code.
- The command line flag is "-ea"
- To set command line flags in Eclipse:
	- o Select the .java file you are running -> Run As -> Run **Configurations**
	- o Arguments tab
	- o Enter "-ea" under 'VM arguments'

#### Asserts.

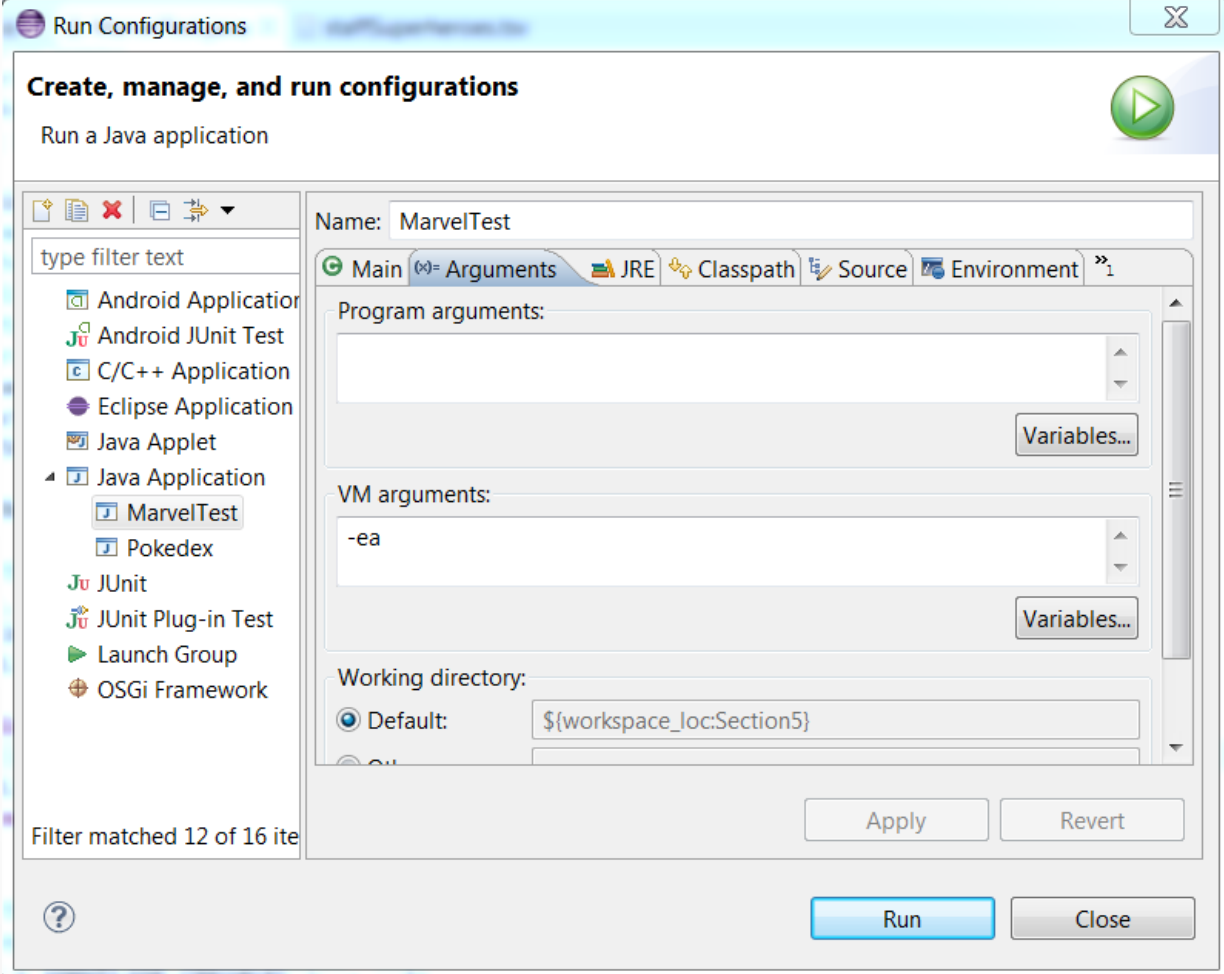

## **Demo(1:** Parsing the Marvel data.

- System.out.println() works for debugging, but there are better methods
- Eclipse's debugger is powerful…if you know how to use it

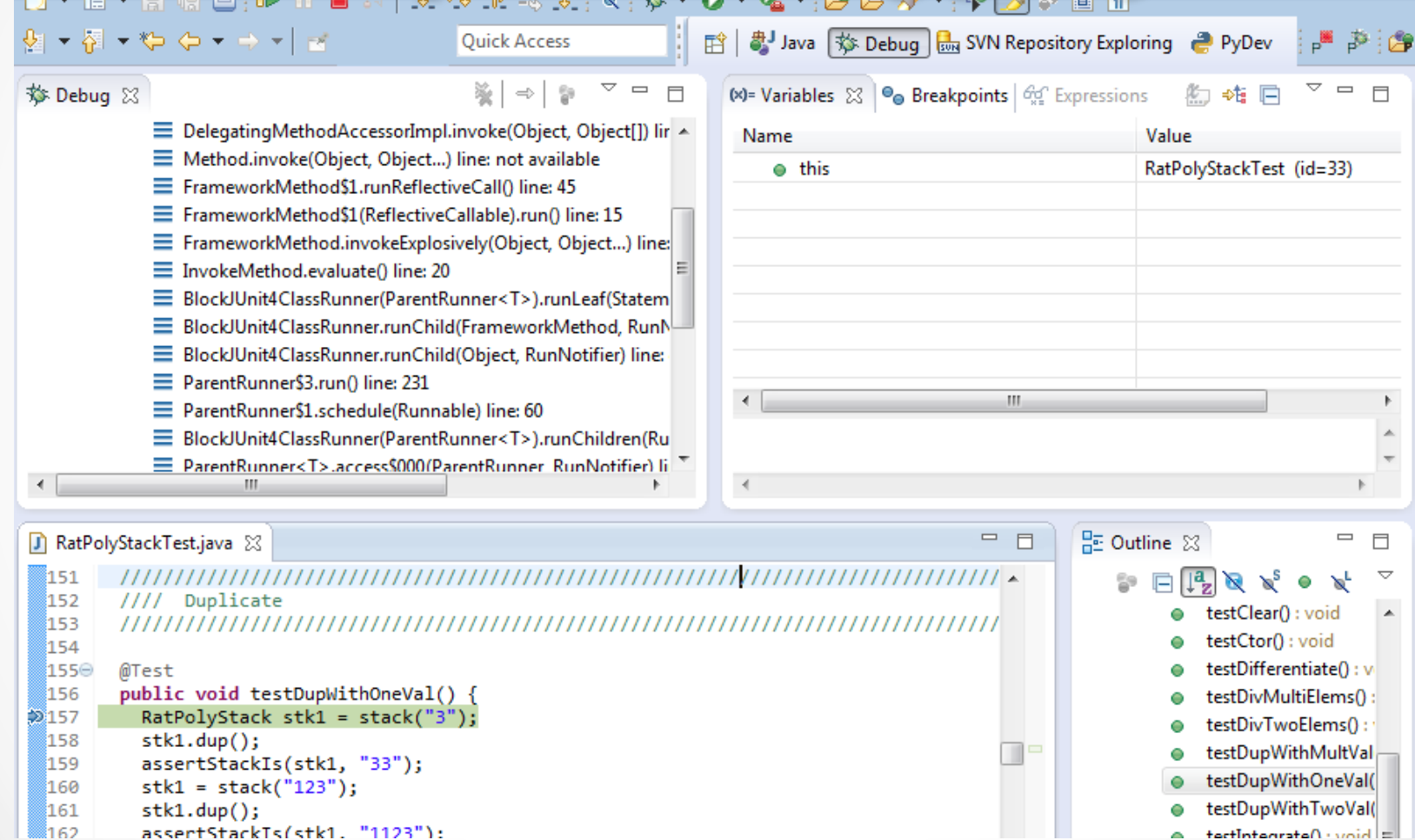

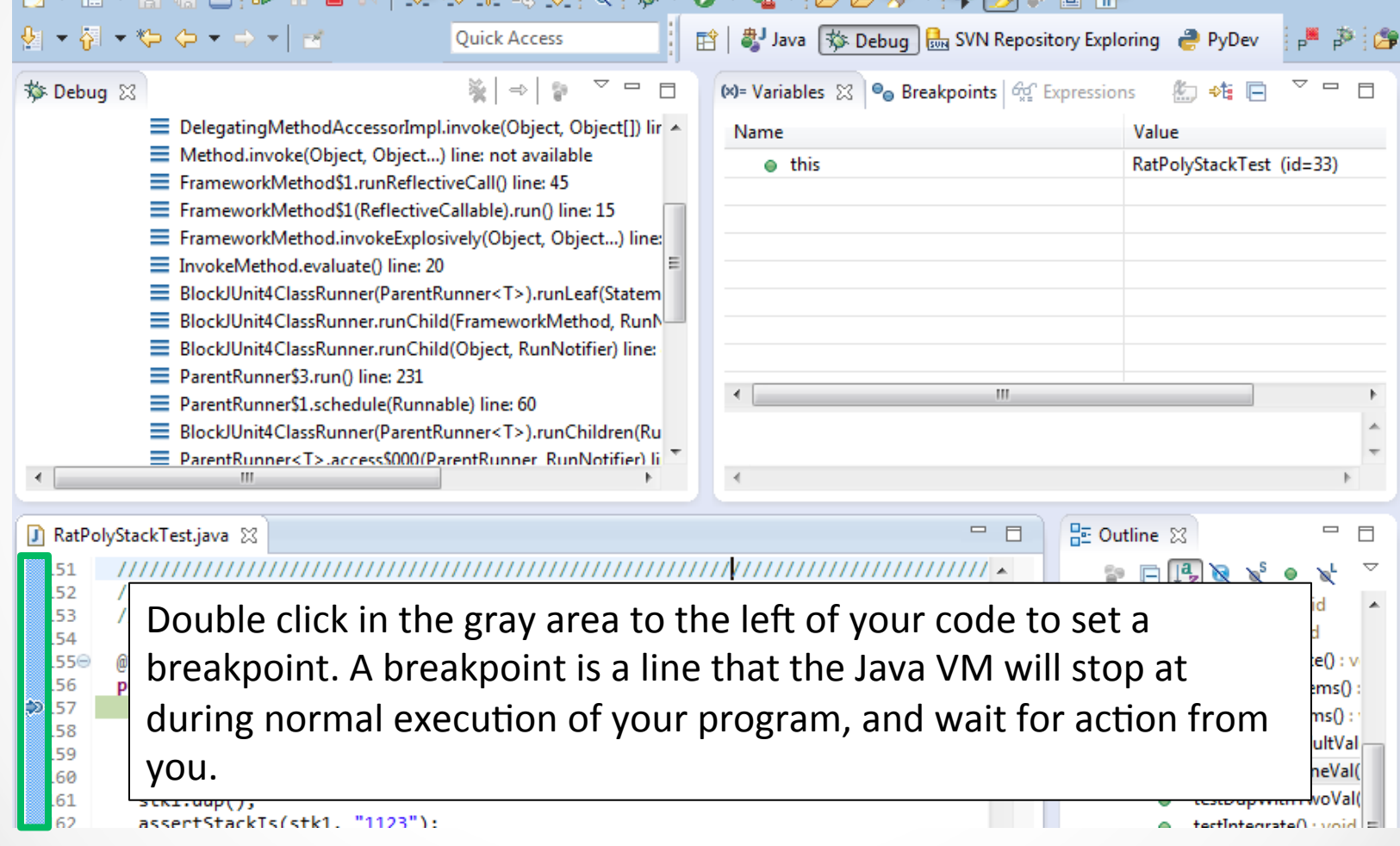

 $F9 - F9 - H$ 

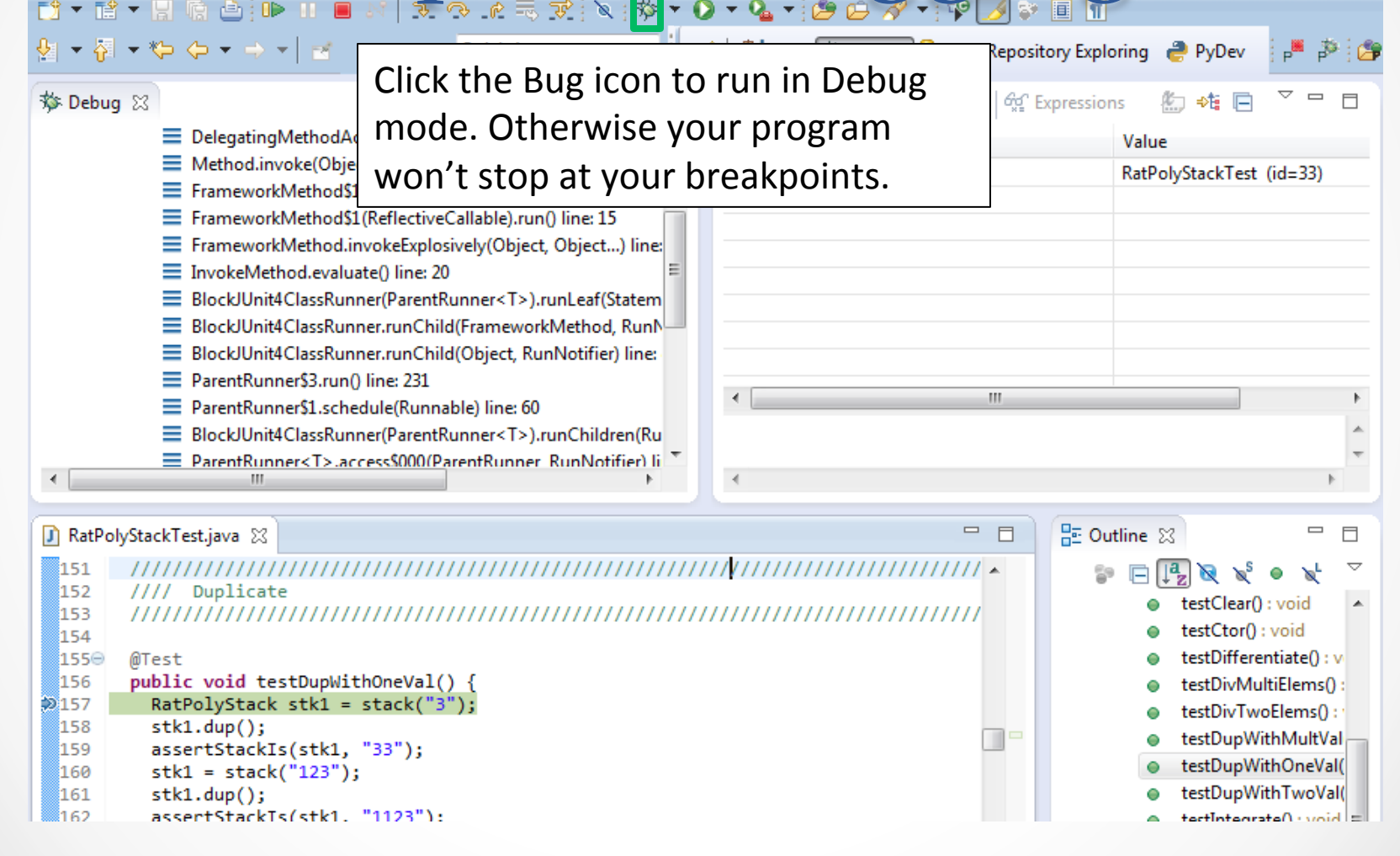

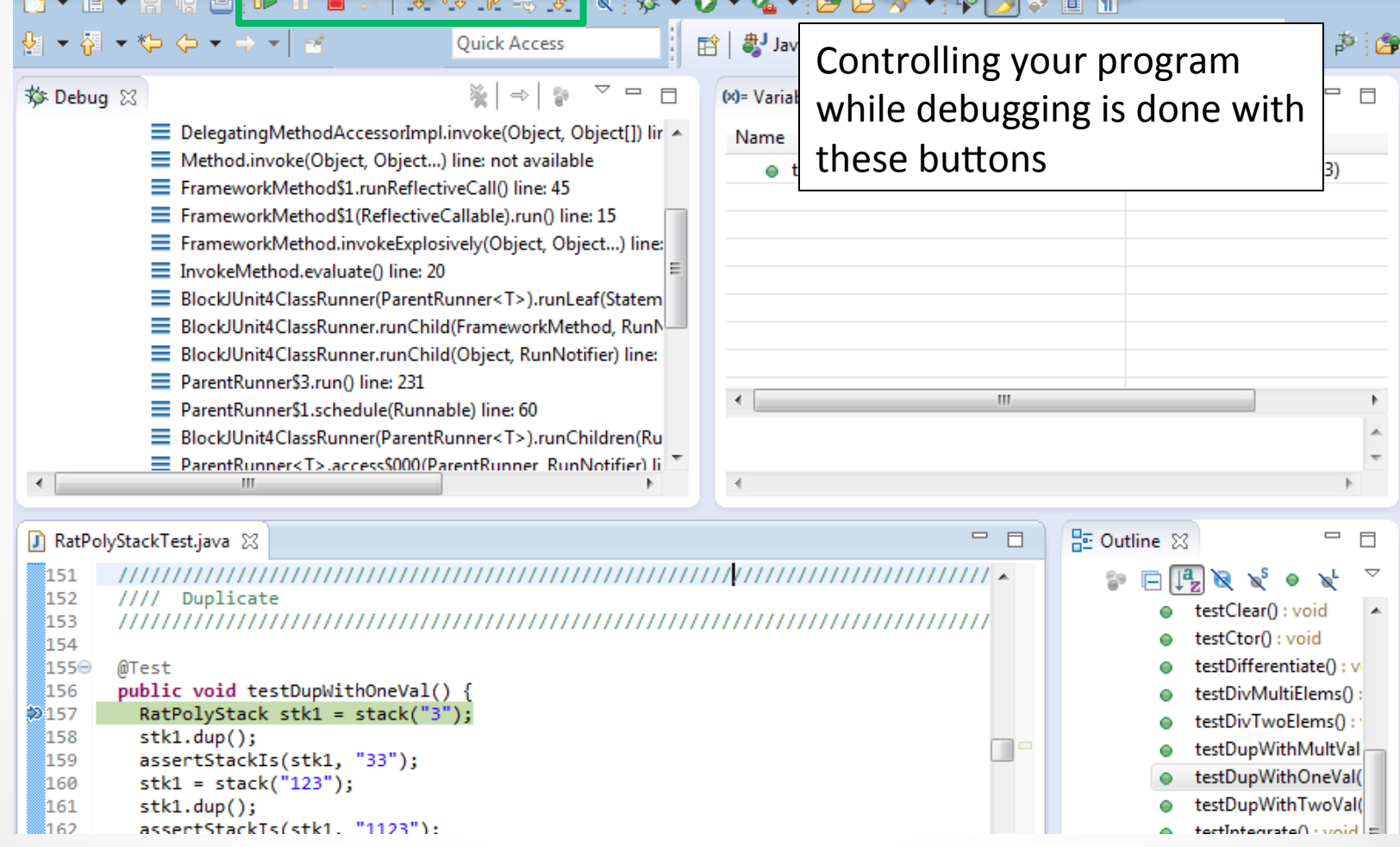

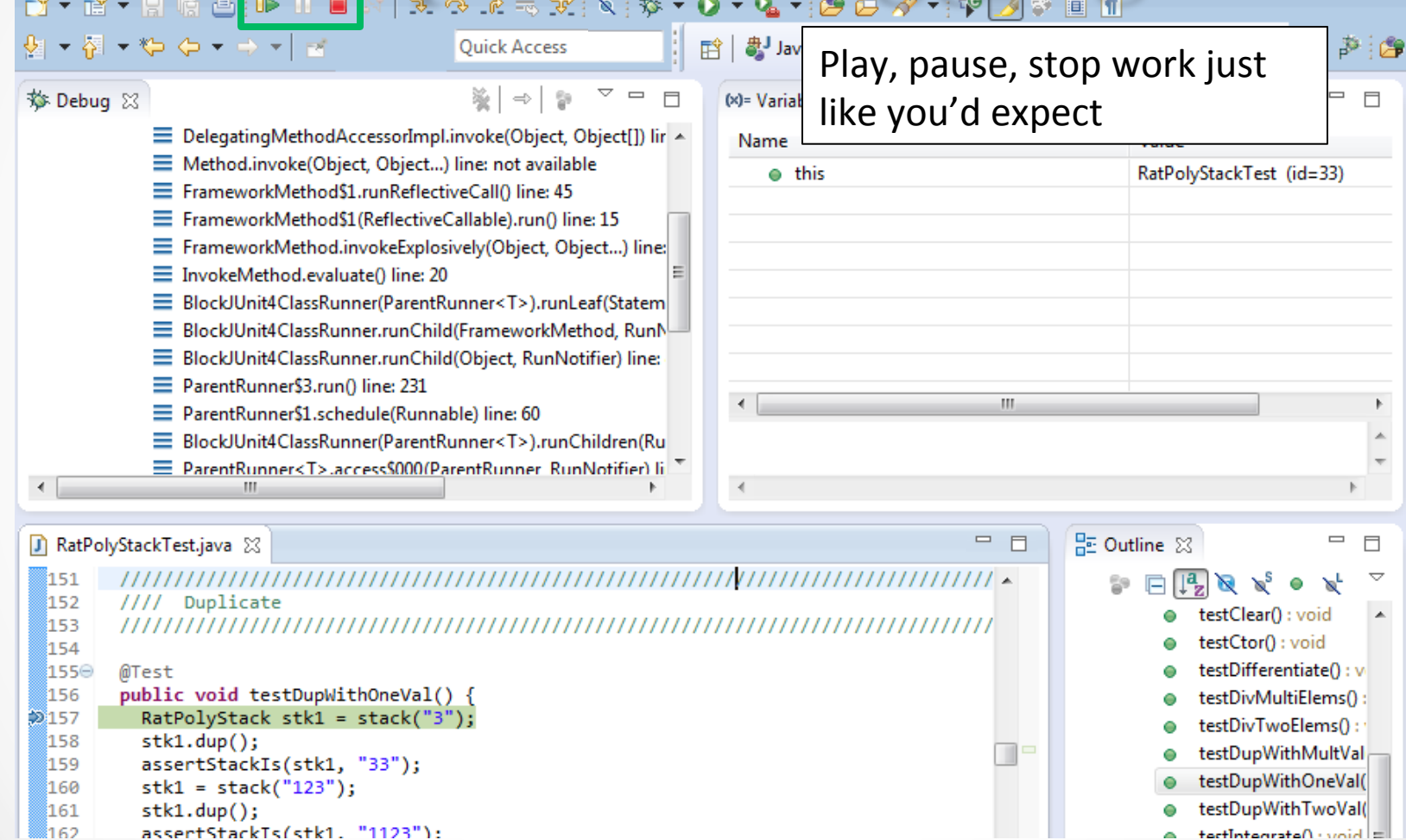

a tectIntegrate O woid =

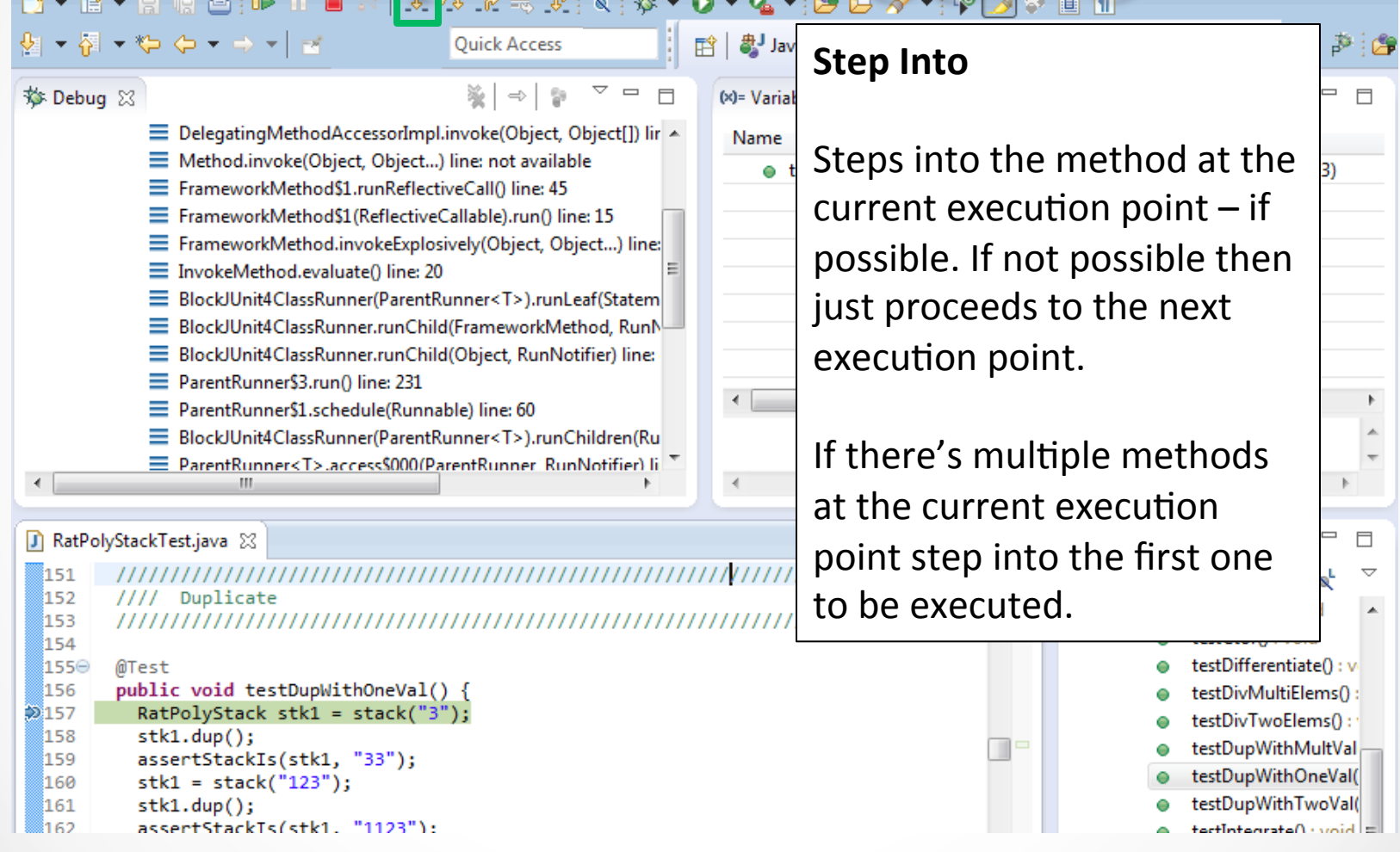

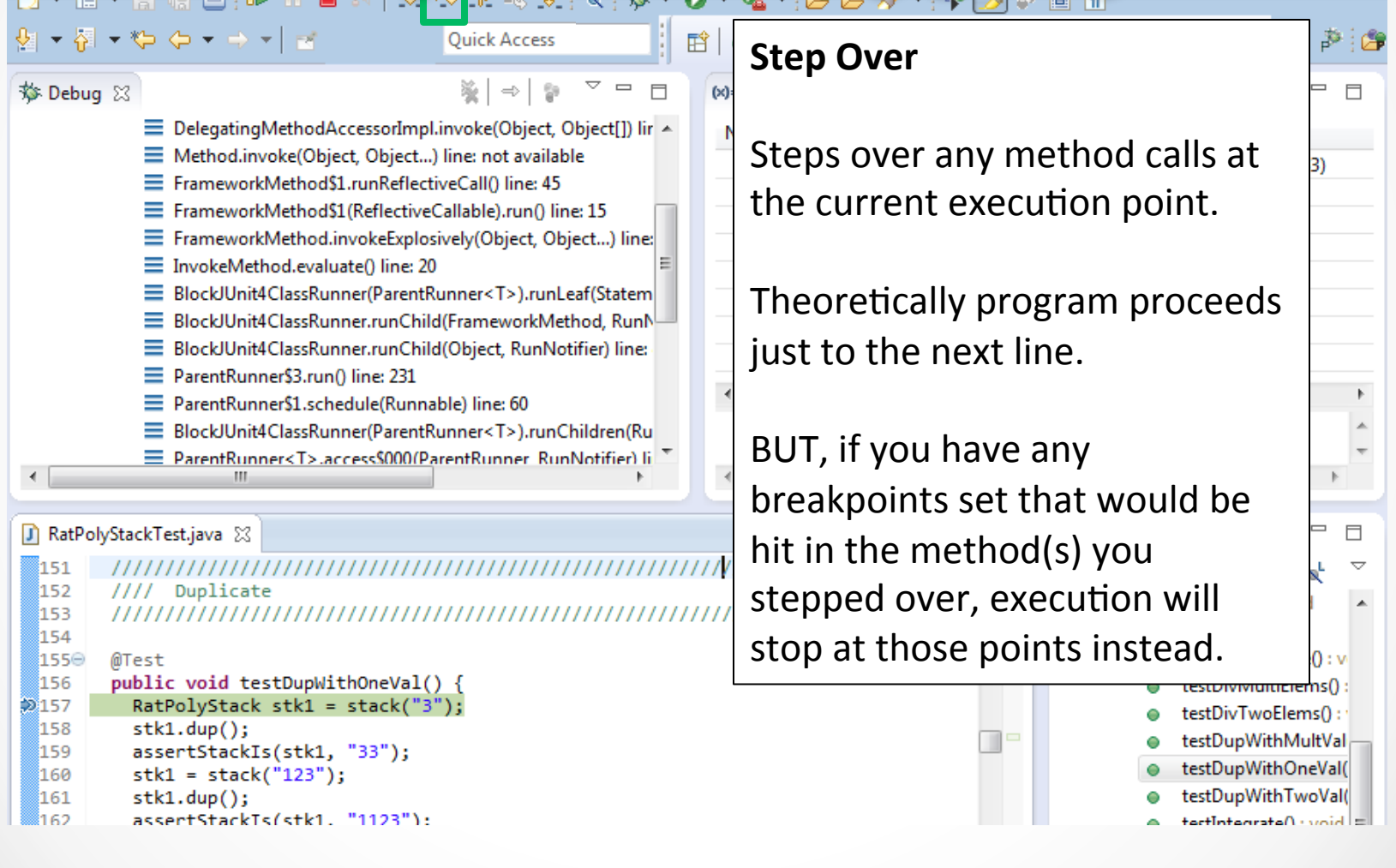

 $= 0 - 50 - 11$ 

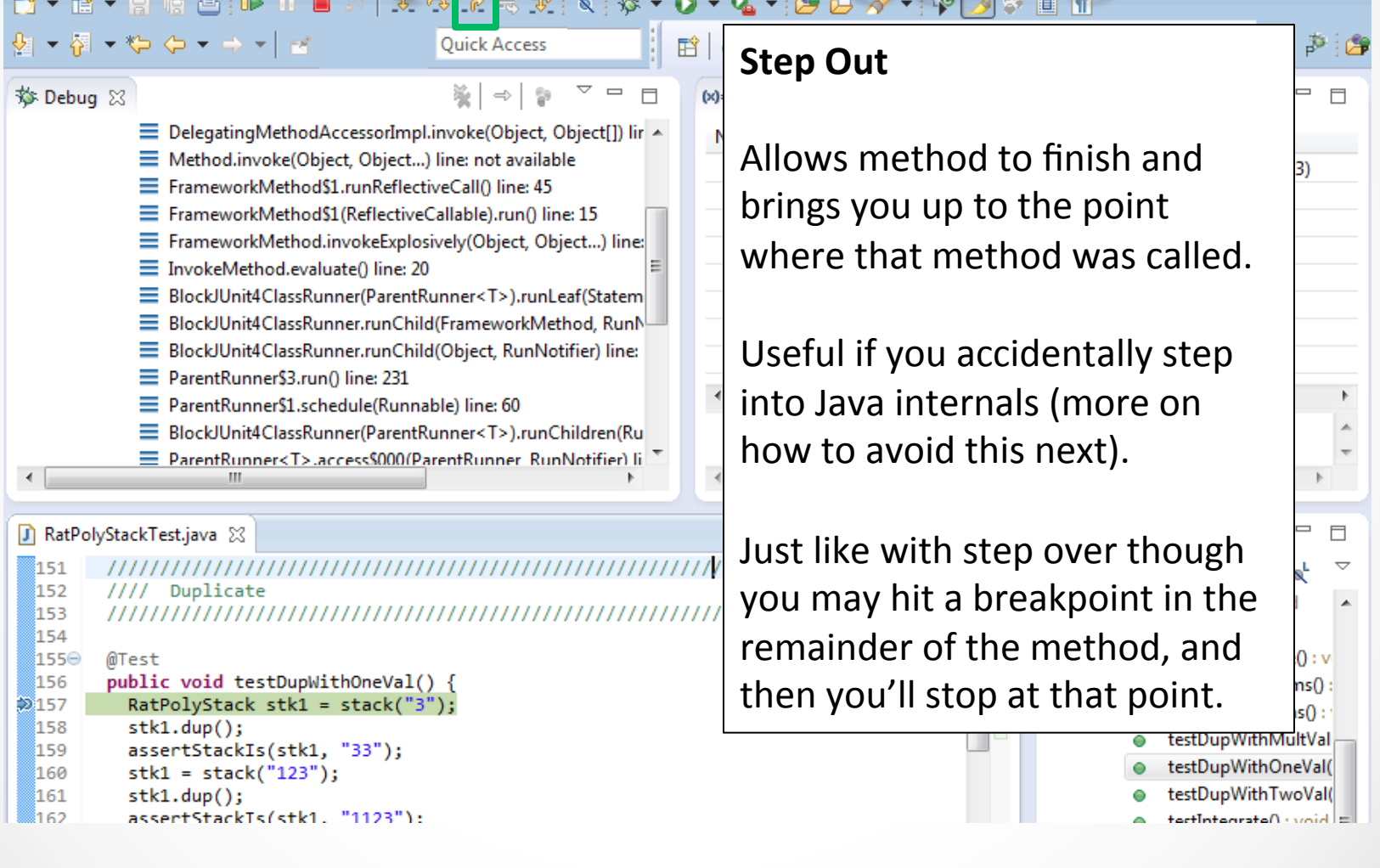

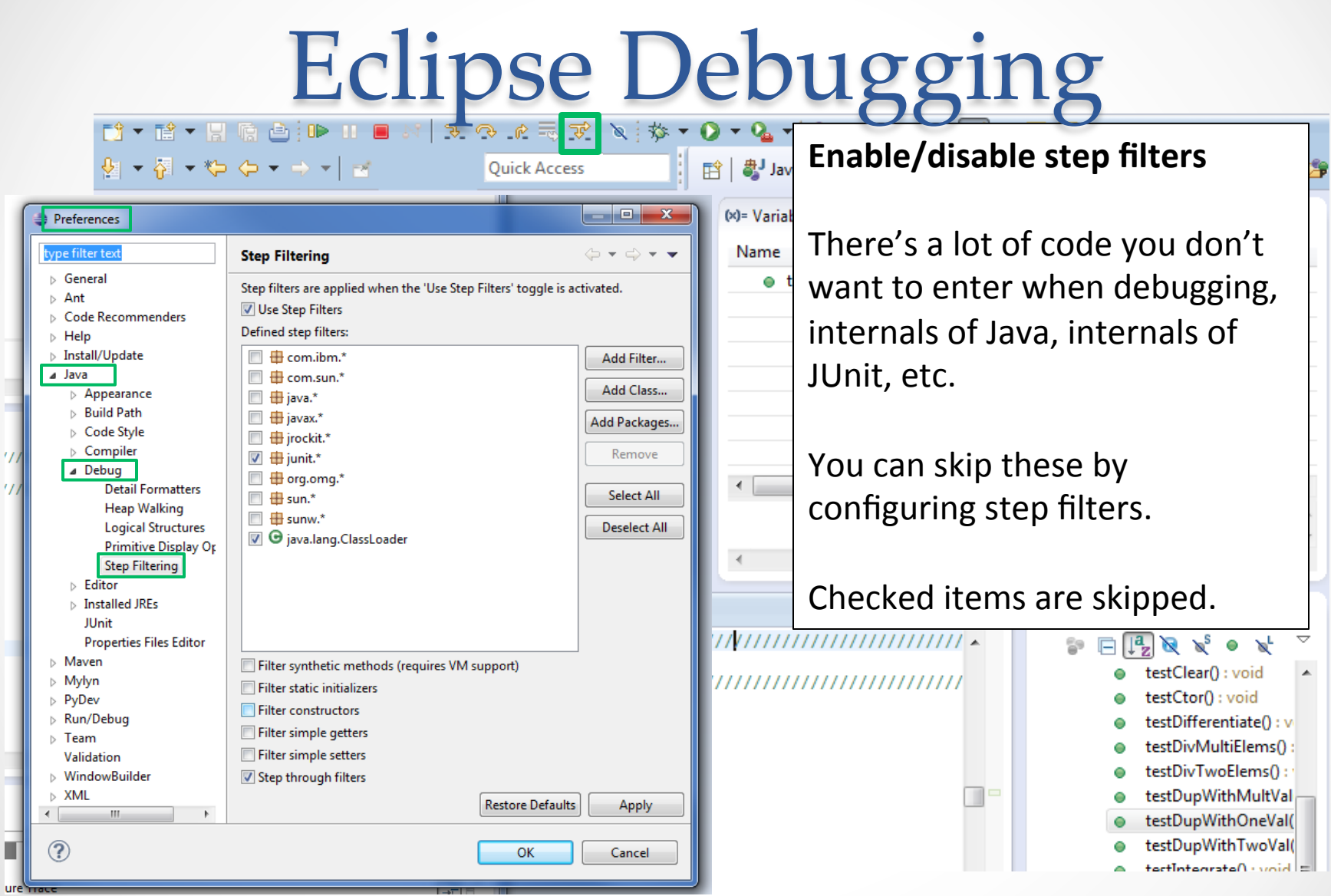

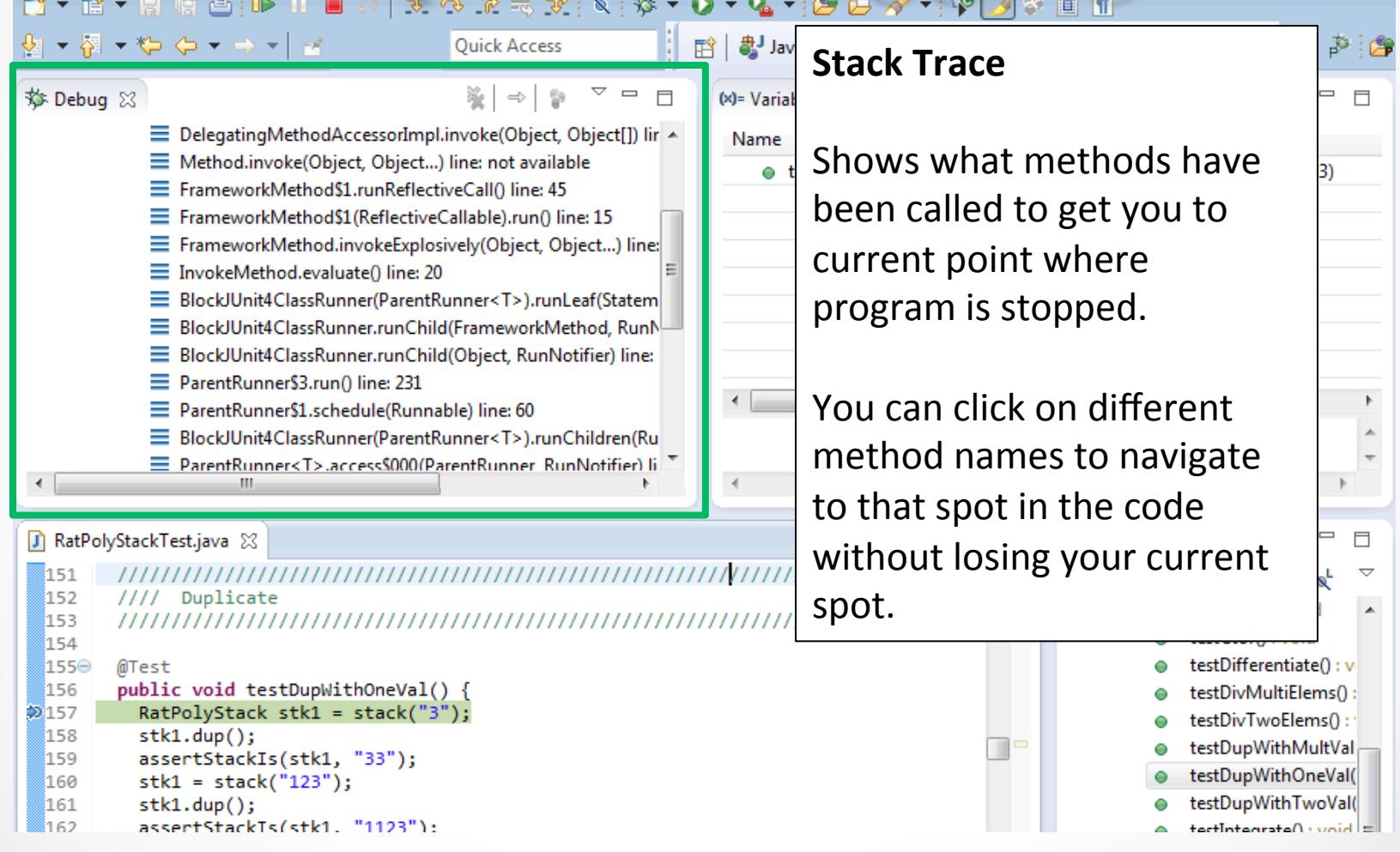

#### **Variables%Window%**

Shows all variables, including method parameters, local variables, and class variables, that are in scope at the current execution spot. Updates when you change positions in the stackframe. You can expand objects to see child member values. There's a simple value printed, but clicking on an item will fill the box below the list with a pretty format.

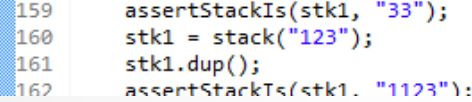

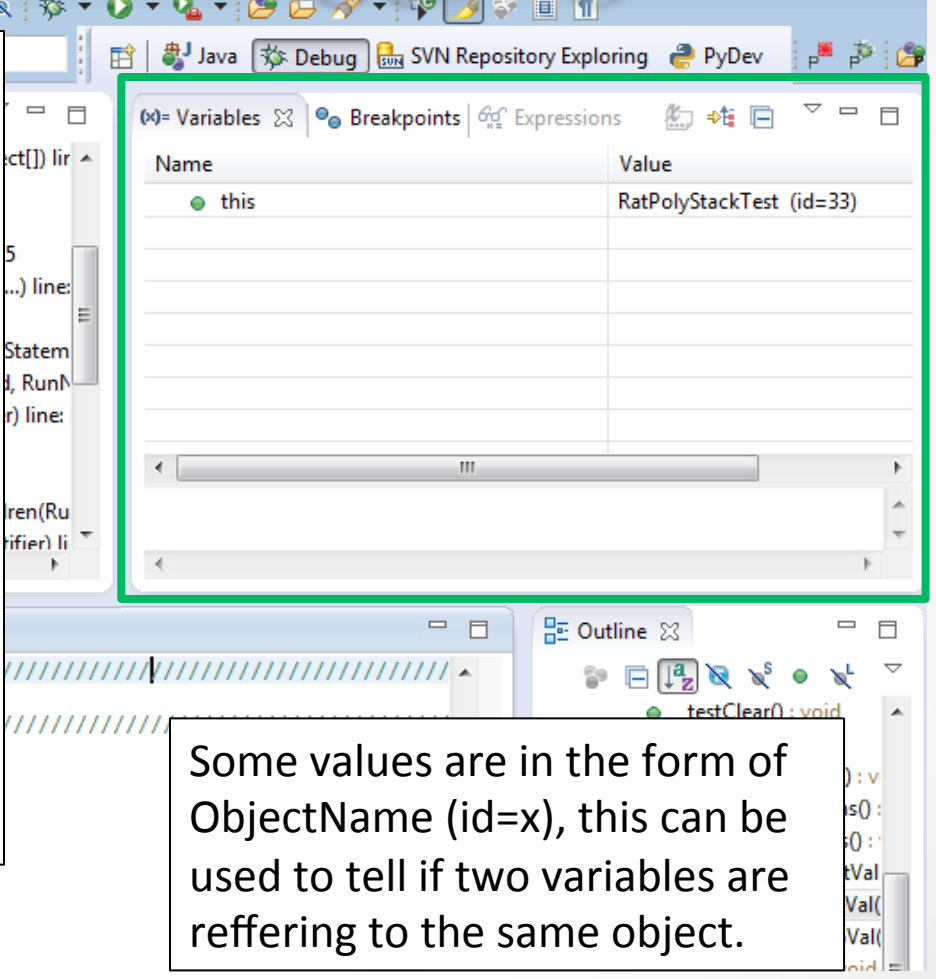

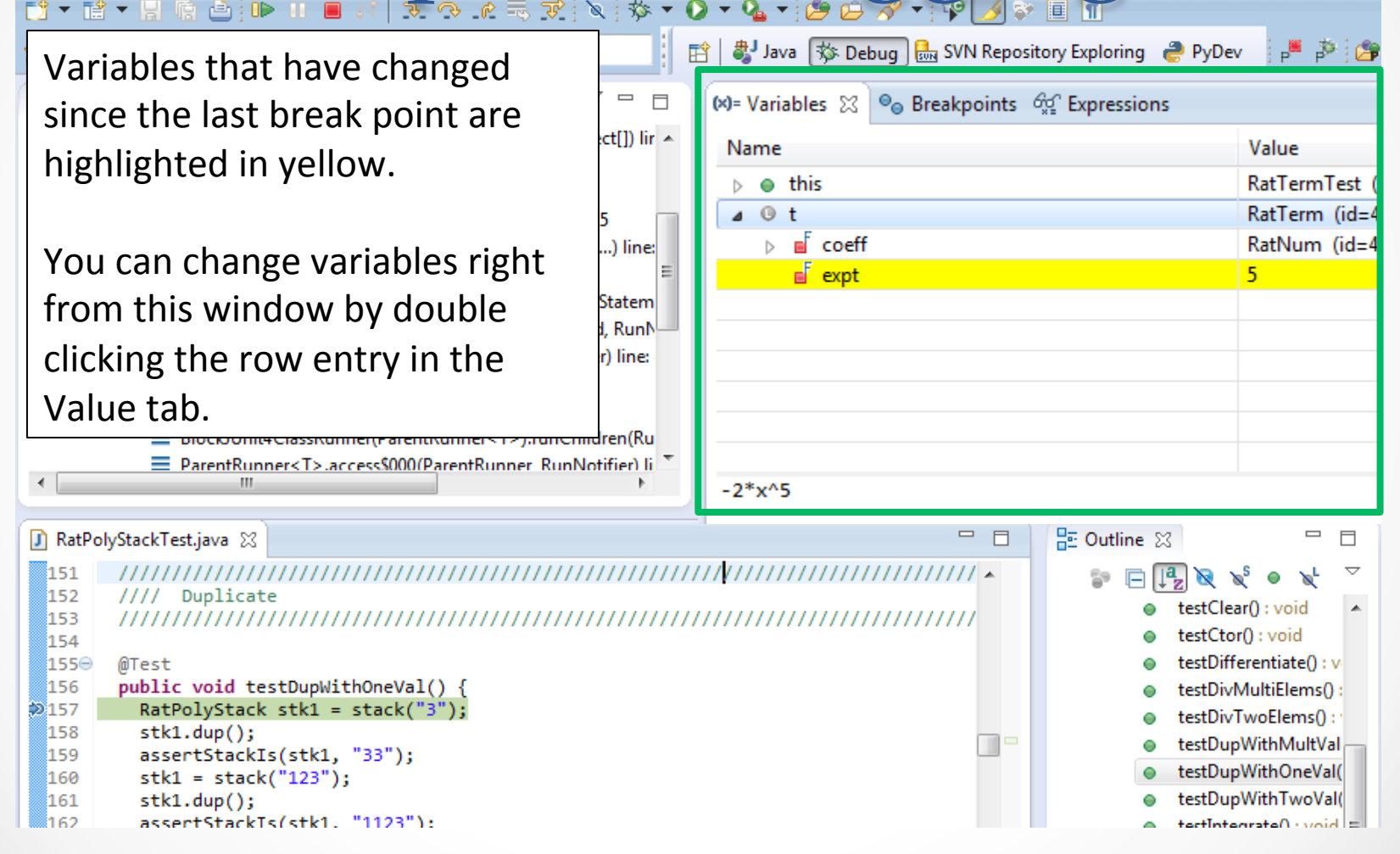

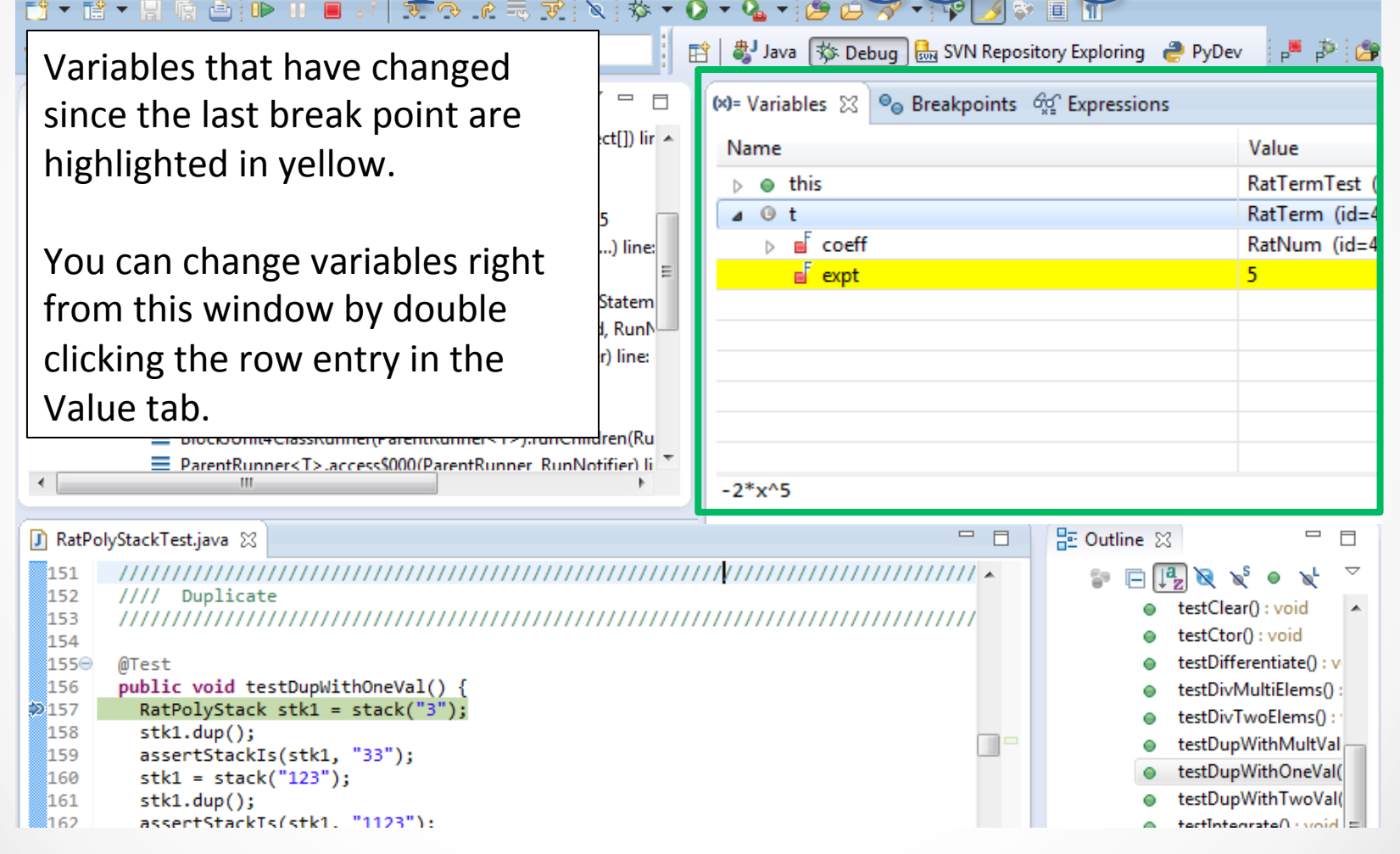

دی¦ھ ™م 自 ava → Debug | ava SVN Repository Exploring ● PyDev There's a powerful right-click  $=$   $\Box$ (x)= Variables  $\[\mathbb{X}\]$   $\Theta_{\Theta}$  Breakpoints  $\theta$ <sup>{2}</sup> Expressions menu.  $ect[]$ ) lir  $\sim$ Name Value  $\triangleright$   $\bullet$  this RatTermTest (id=33) • See all references to a given  $40t$ Select All  $Ctrl + A$  $\triangleright$   $\blacksquare$  coeff ...) line: variable'  $\mathbf{r}$  expt Copy Variables  $Ctrl + C$ • See all instances of the **Statem**  $Ctrl + F$ Find... RunN  $\bullet$ Change Value... variable's class r) line: 扃 All References... • Add watch statements for *∜* All Instances...  $Ctrl + Shift + N$ ren(Ru that variables value (more ifier) li Instance Count... ъ.  $-2*x^{5}$ later)' New Detail Formatter... **Open Declared Type**  $\overline{\mathcal{A}}$ 151 Open Declared Type Hierarchy 152 //// Duplicate 153 Instance Breakpoints... 154 155⊝ @Test  $\frac{X+Y}{Y}$ Watch 156 public void testDupWithOneVal() {  $2157$  $RatPolyStack$  stk1 = stack("3"); Inspect  $Ctrl + Shift + I$ 158  $stk1.dup()$ ; **ALLAN ARCHITECTS** 159 assertStackIs(stk1, "33"); testDupWithOneVal( 160  $stk1 = stack("123")$ ; testDupWithTwoVal( 161  $stk1.dup()$ ; 162 assertStackTs(stk1, "1123"): Inion of Datennatolisat

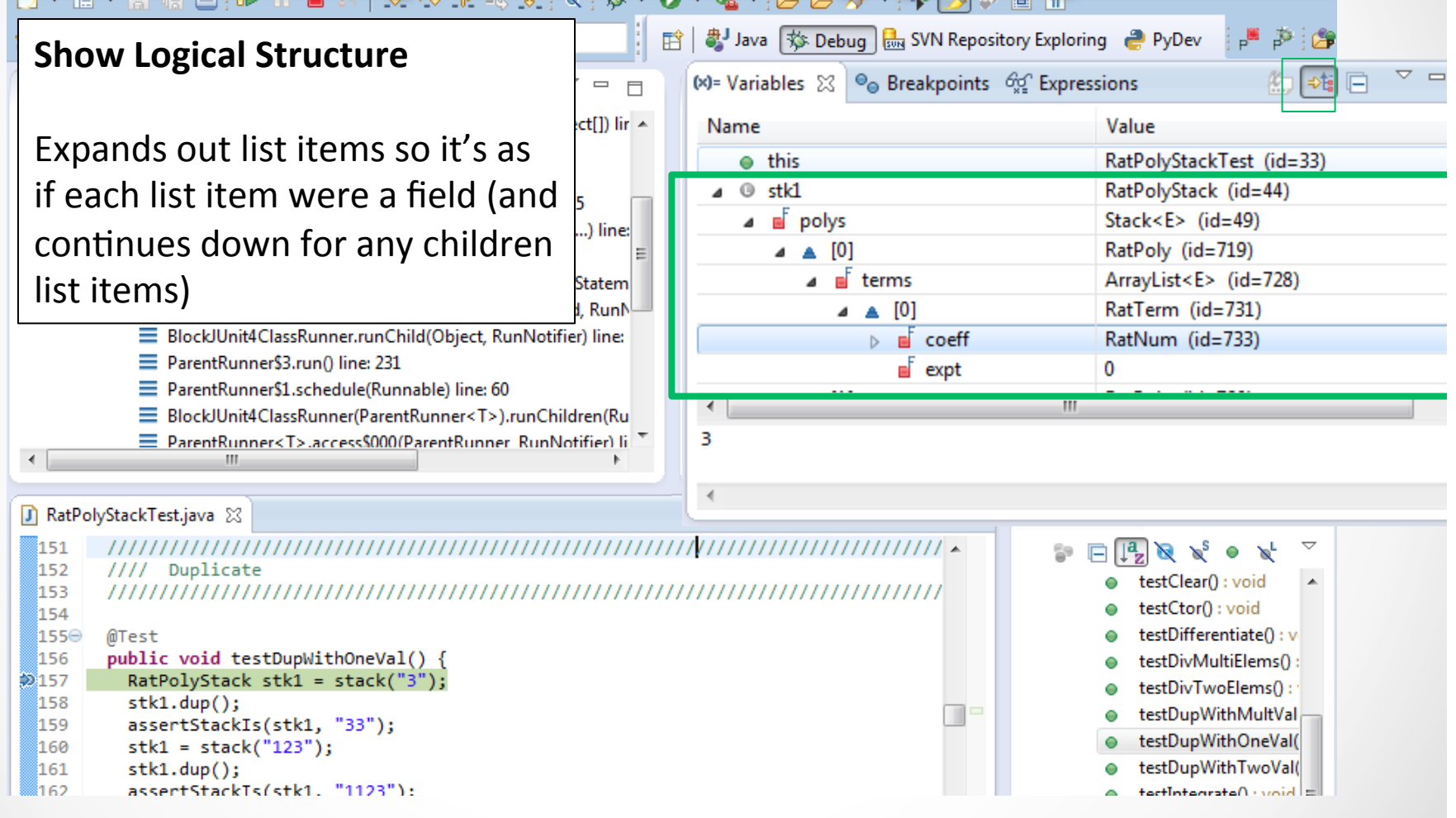

 $= 6 - 58 - 11$ 

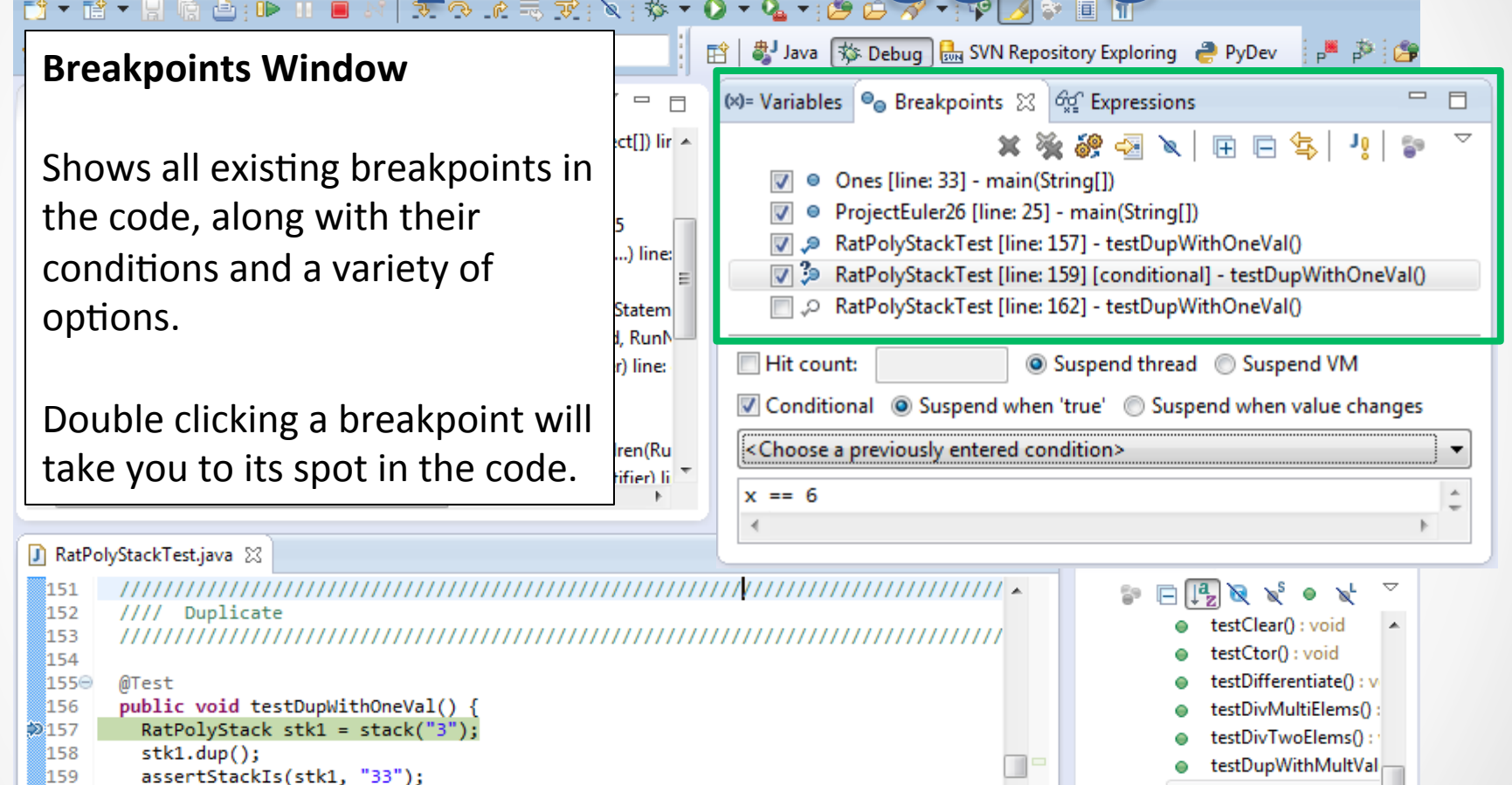

testDupWithOneVal(

testDupWithTwoVal(

Inion of Datennatolisat

160

161

162.

 $stk1 = stack("123");$ 

assertStackTs(stk1, "1123"):

 $stk1.dup()$ ;

#### **Enabled/Disabled Breakpoints**

੧ – π⊅ – ∪

Breakpoints can be temporarily disabled by clicking the checkbox next to the breakpoint. This means it won't stop program execution until reenabled.'

This is useful if you want to hold off testing one thing, but don't want to completely forget about that breakpoint.

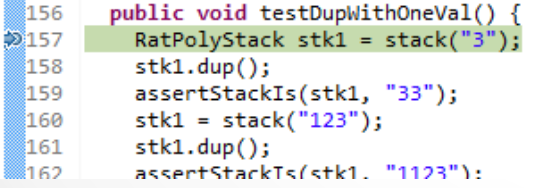

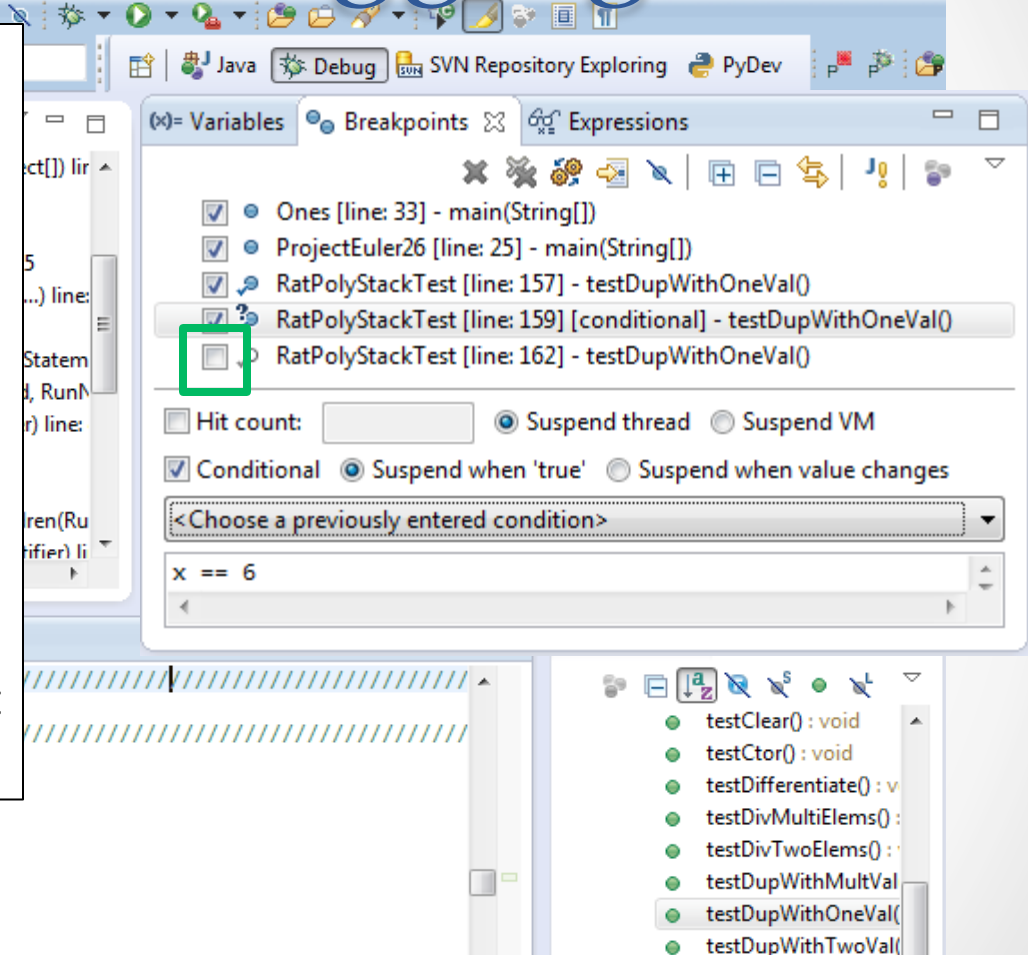

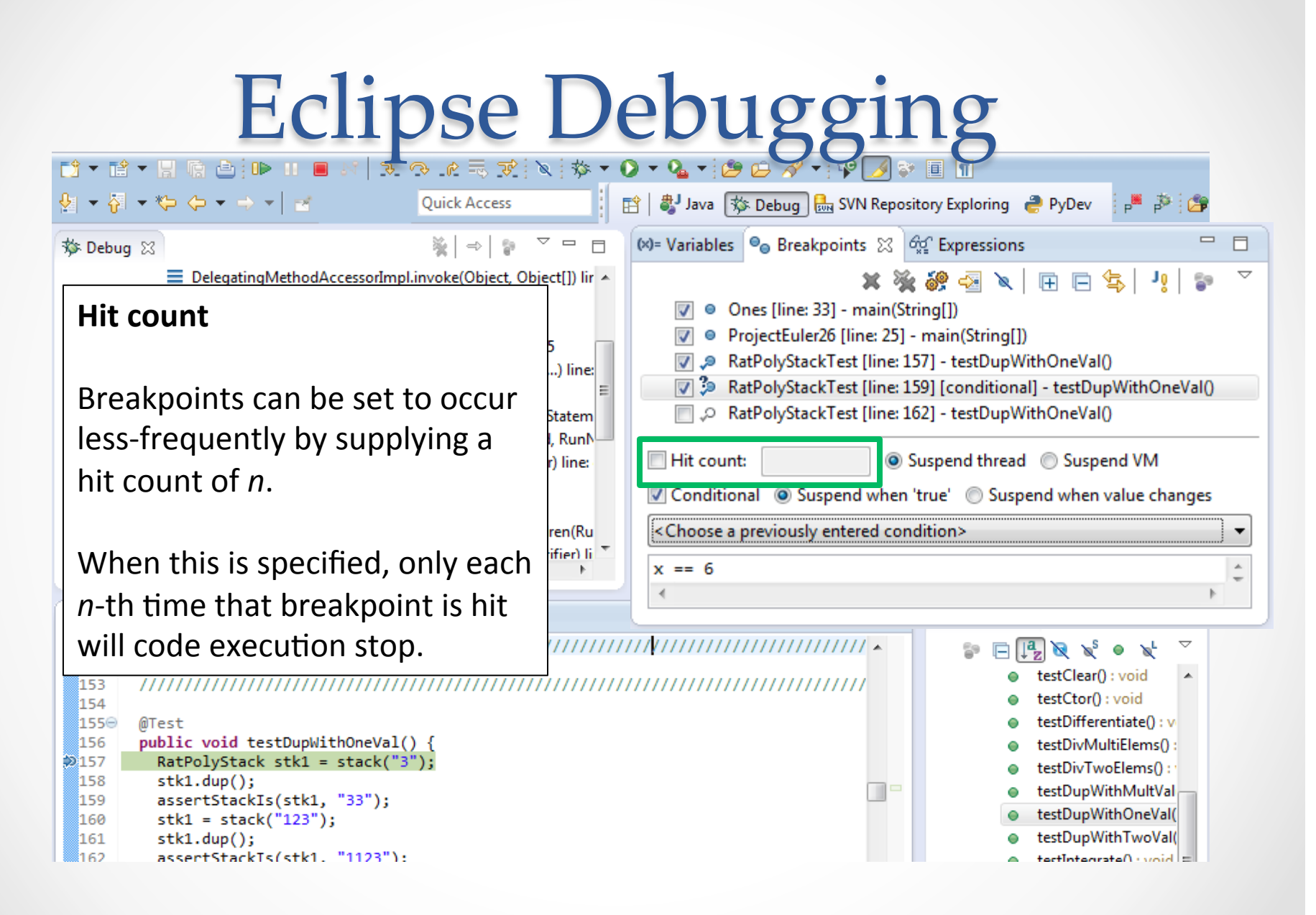

#### **Conditional Breakpoints**

Breakpoints can have conditions. This means the breakpoint will only be triggered when a condition you supply is true. This is very useful for when your code only breaks on some inputs!

Watch out though, it can make your code debug very slowly, especially if there's an error in your breakpoint.

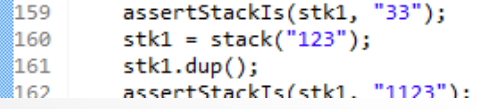

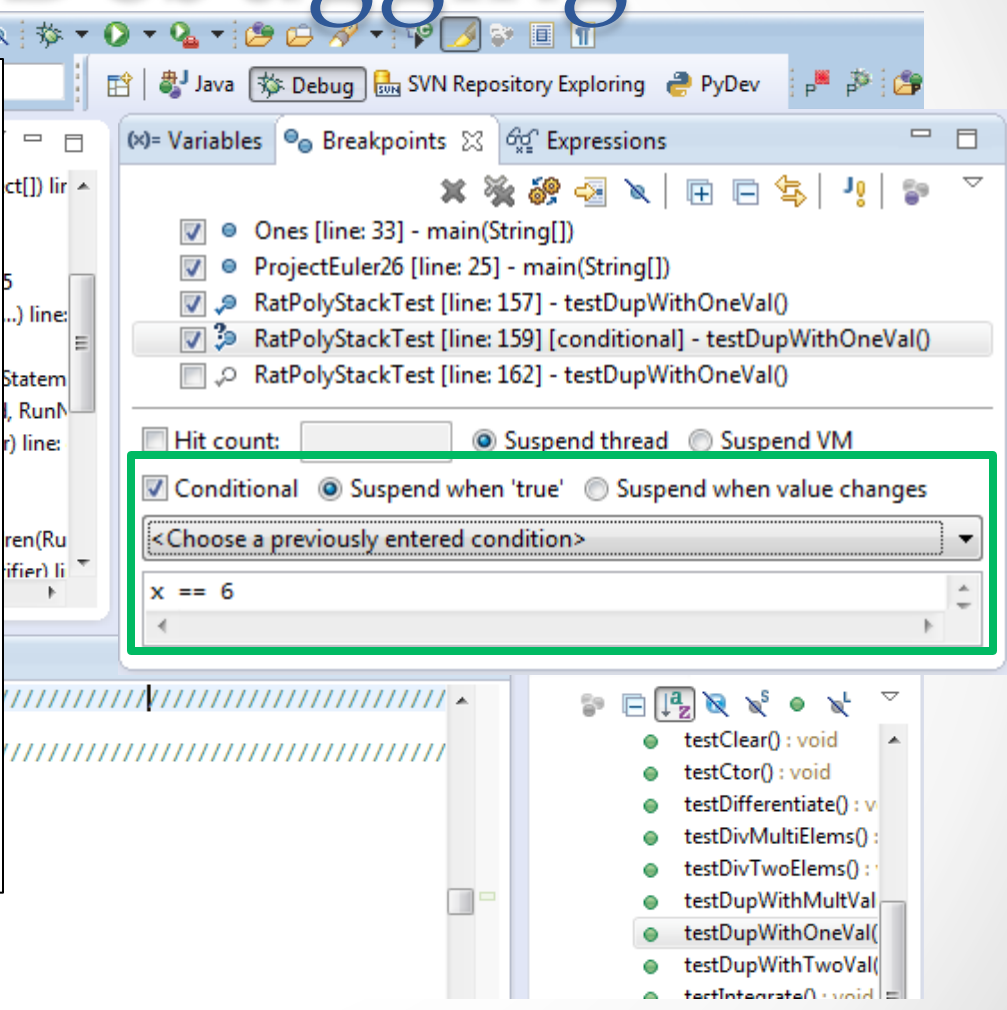

#### **Disable All Breakpoints**

You can disable all breakpoints temporarily. This is useful if you've identified a bug in the middle of a run but want to let the rest of the run finish normally.

Don't forget to re-enable breakpoints when you want to use them again.

155⊝ @Test public void testDupWithOneVal() { 156  $2157$  $RatPolyStack$  stk1 = stack("3"); 158  $stk1.dup()$ ; 159 assertStackIs(stk1, "33");  $stk1 = stack("123")$ ; 160 161  $stk1.dup()$ ; 162 assertStackTs(stk1, "1123"):

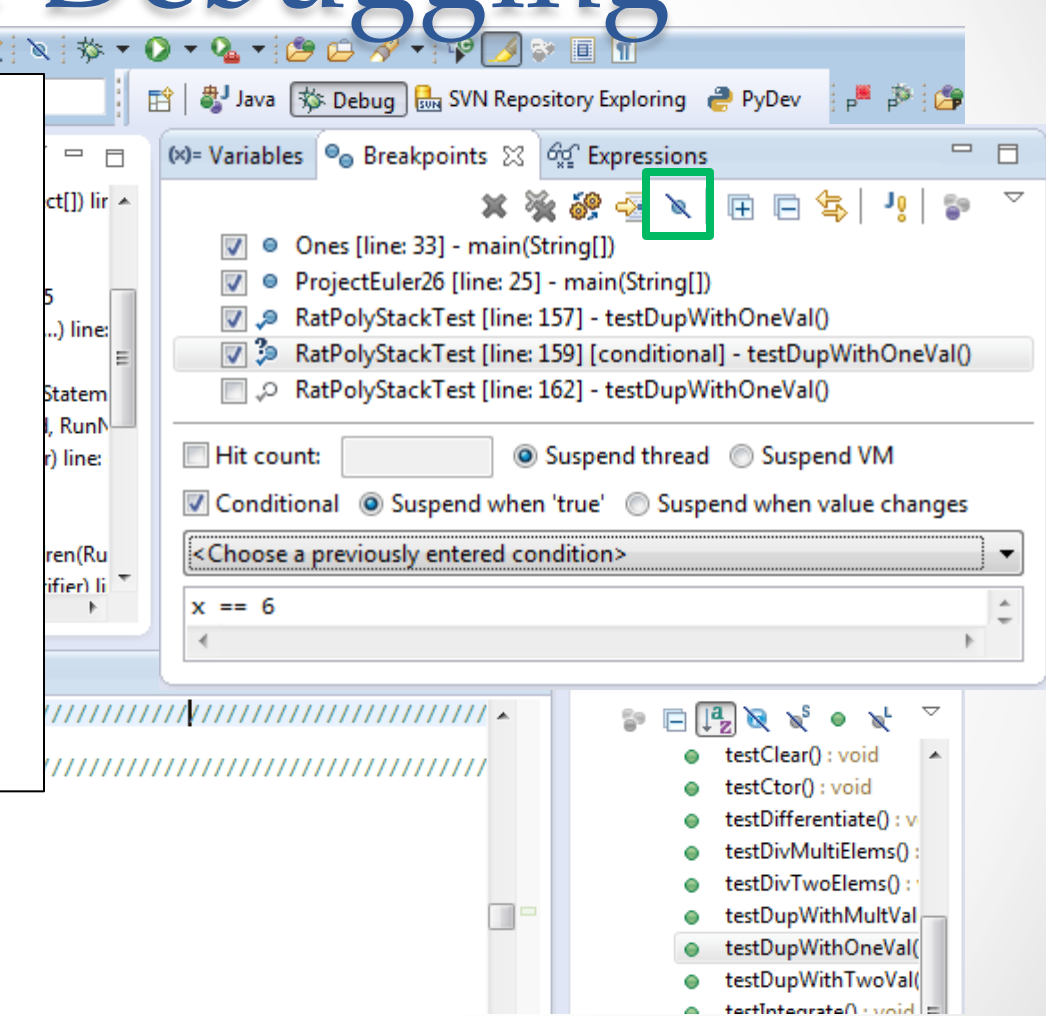

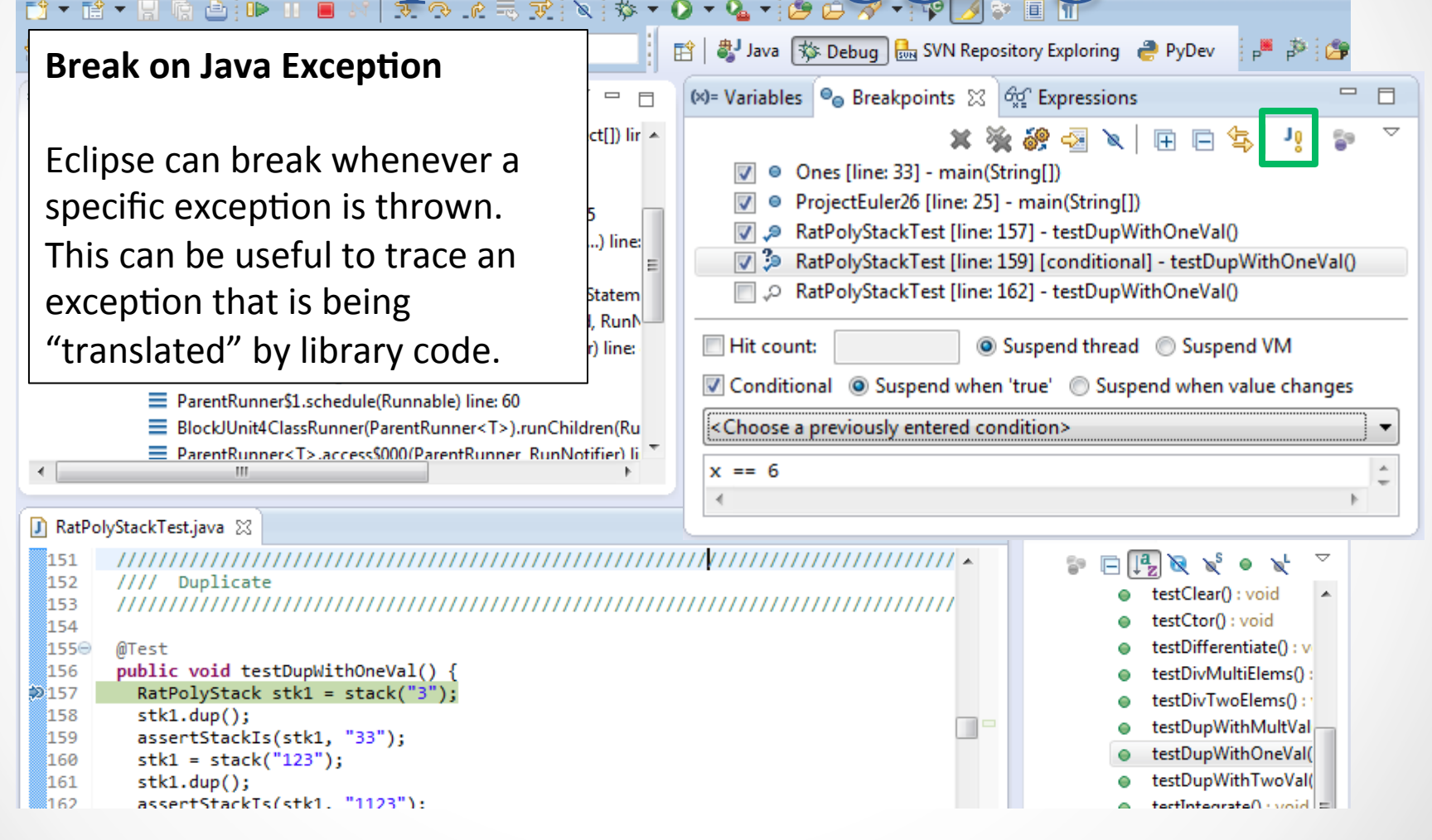

#### **Expressions Window**

Used to show the results of custom expressions you provide, and can change any time.

Not shown by default but highly recommended.'

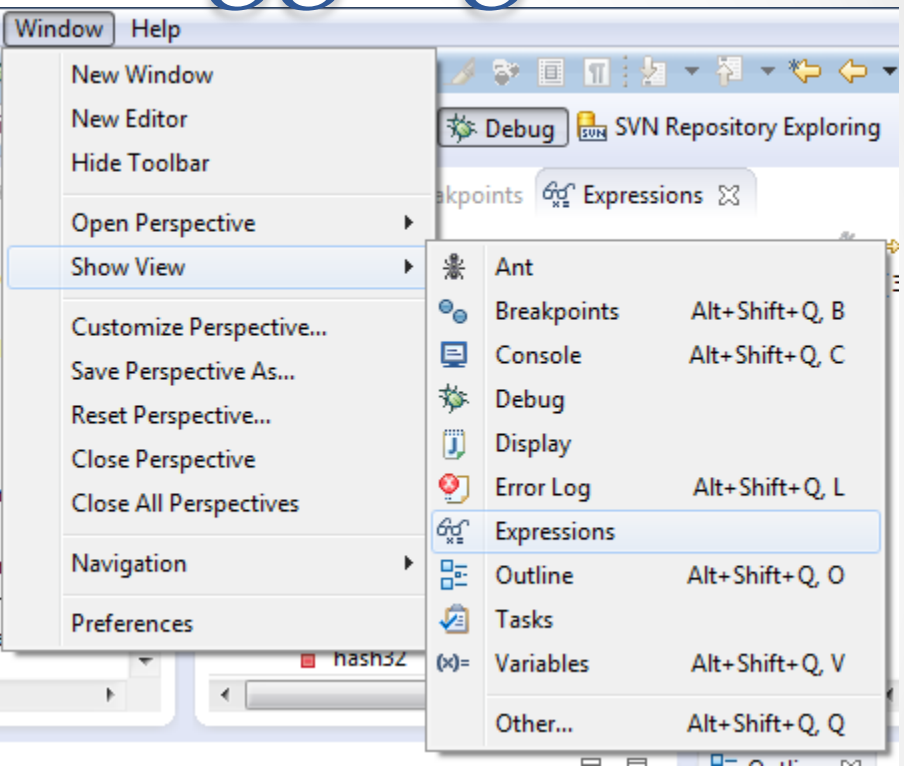

#### **Expressions Window**

Used to show the results of custom expressions you provide, and can change any time.

Resolves variables, allows method calls, even arbitrary statements  $"2+2"$ 

Beware method calls that mutate program state – e.g. stk1.clear() or  $in.nextLine()$  – these take effect immediately'

ilyjiain sini - siain( J ), 158  $stk1.dup()$ ; 159 assertStackIs(stk1, "33"); 160  $stk1 = stack("123")$ ; 161  $stk1.dup()$ ; 162. assertStackTs(stk1, "1123"):

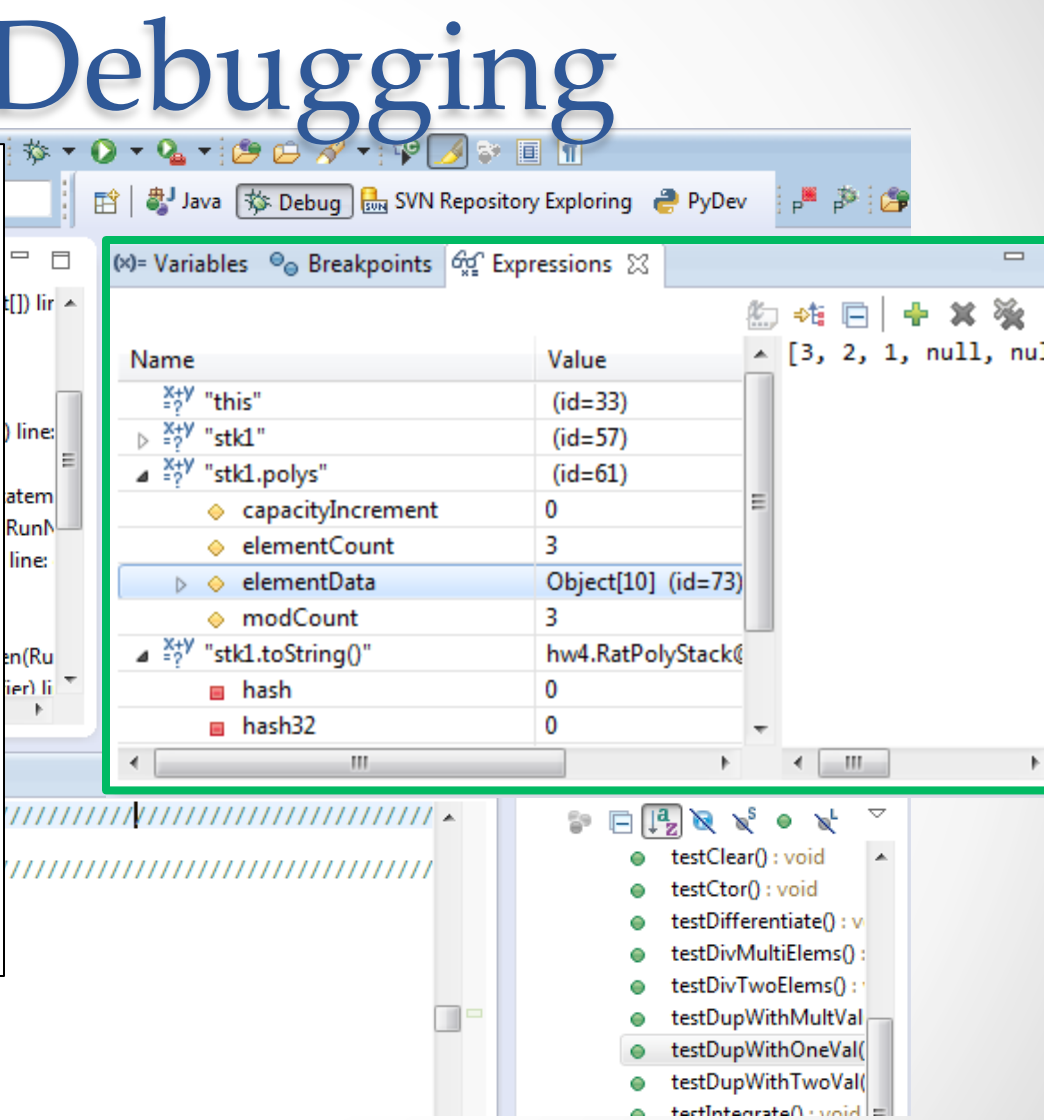

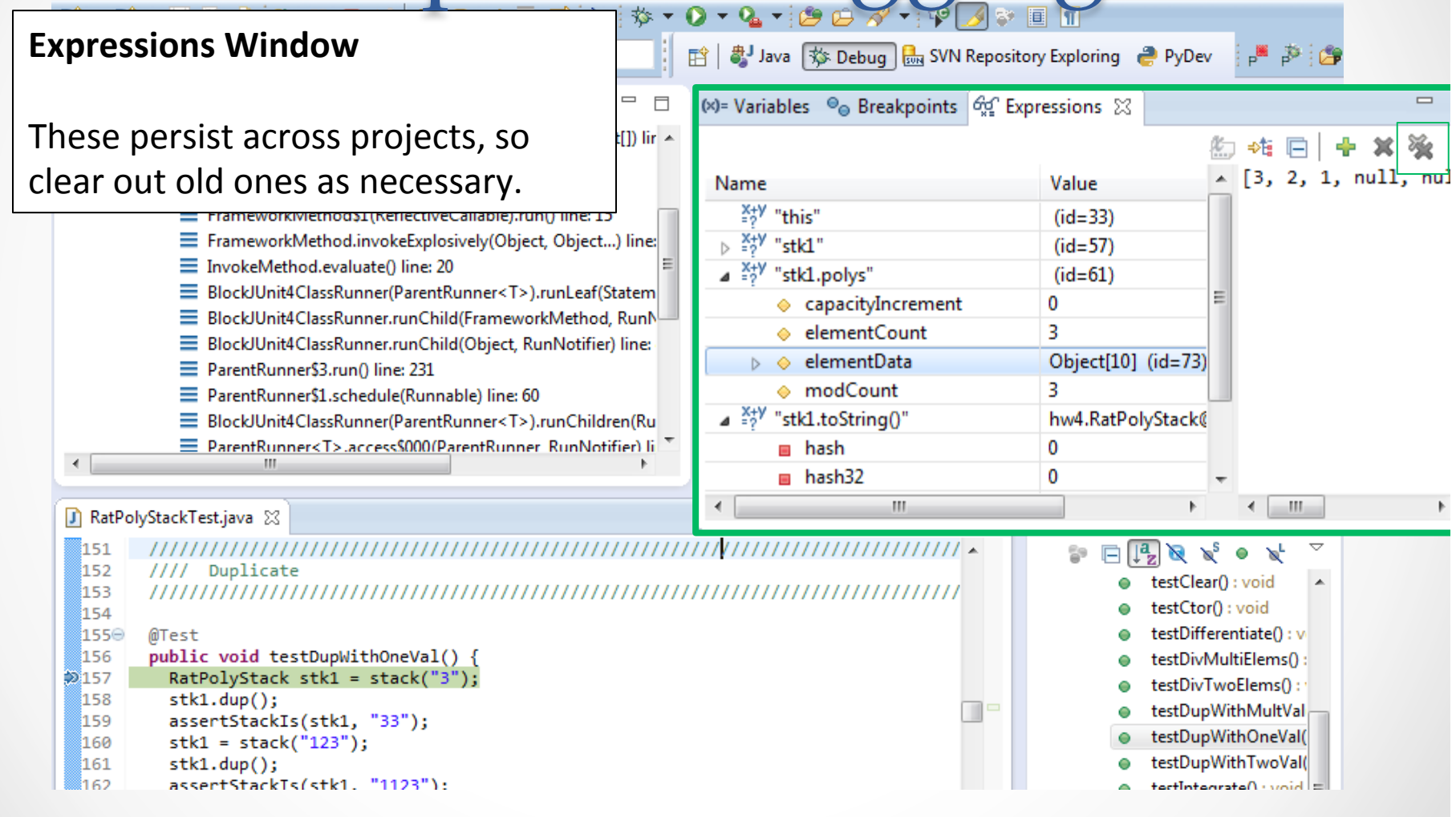

## **Demo(2:** Debugging.